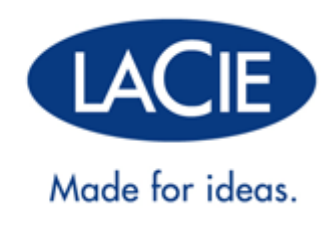

# **MANUALE UTENTE DI LACIE FUEL**

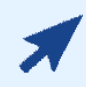

#### [FARE CLIC](http://manuals.lacie.com/it/manuals/fuel/) **[QUI](http://manuals.lacie.com/it/manuals/fuel/)** [PER ACCEDERE ALLA](http://manuals.lacie.com/it/manuals/fuel/) **[VERSIONE ON-LINE AGGIORNATA](http://manuals.lacie.com/it/manuals/fuel/)**

di questo documento. Potrete trovare i contenuti più recenti, illustrazioni espandibili, un sistema di navigazione più facile e funzionalità di ricerca.

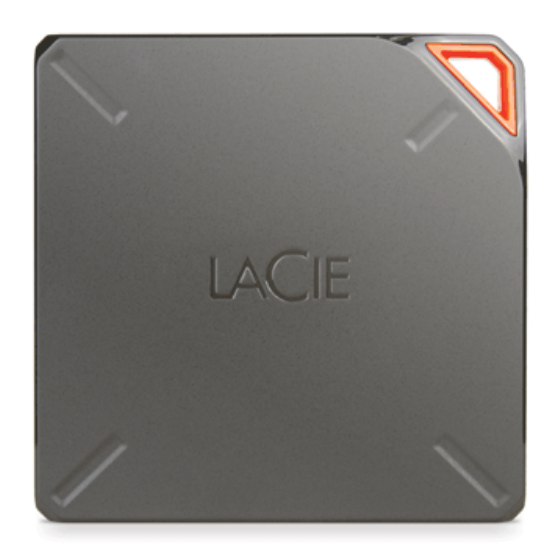

# **INTRODUZIONE**

 Grazie per aver acquistato un dispositivo mobile di archiviazione wireless LaCie Fuel. Questo dispositivo contiene un disco rigido portatile che trasmette un segnale wireless e consente l'archiviazione dei file multimediali ed il loro streaming su dispositivi iPad®, iPhone®, iPod® touch, tablet e smartphone Android™ o qualsiasi altro tablet, smartphone o computer con funzione Wi-Fi

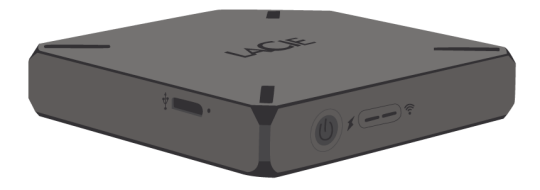

Questo manuale spiega come utilizzare LaCie Fuel con i vostri dispositivi e fornisce una guida per la risoluzione dei possibili problemi. In caso di problemi consultare [Come ottenere assistenza](http://manuals.lacie.com/it/manuals/fuel/help).

## FUNZIONALITÀ DI LACIE FUEL

Ecco alcune delle funzionalità offerte da LaCie Fuel:

- **Archiviare film, brani musicali, foto e documenti.** Il disco rigido da 1 TB è in grado di archiviare oltre 300 filmati ad alta definizione (1.5 GB MP4 H.264), 125.000 brani o 100.000 foto.  $\mu$
- **Caricare rapidamente file multimediali.** LaCie Fuel è dotato di una porta USB 3.0 per trasferimenti veloci, fino a 5Gb/s. Per ottenere la massima velocità di trasferimento disponibile dalla porta USB 3.0, collegare il dispositivo con computer Windows® o Mac® dotati di porta USB 3.0. Il dispositivo LaCie Fuel può essere collegato ad una porta USB 2.0, ma la velocità di trasferimento sarà inferiore, sino ad un massimo di 480Mb/s.
- **Condividere contenuti con altre persone.** Il dispositivo LaCie è in grado di effettuare lo streaming in contemporanea su tre o più dispositivi con funzione Wi-Fi, in modo che più utenti possano accedere nello stesso tempo alla libreria multimediale wireless.
- **Fino a 8 ore di riproduzione continua.** Il dispositivo LaCie Fuel consente fino a 8 ore di streaming video continuo. <sup>21</sup>.
- **Svolgere più attività contemporaneamente.** Mentre si ascolta musica o si guardano foto o filmati sul dispositivo mobile, è possibile navigare in Internet dalla propria rete domestica o da una rete pubblica con hotspot Wi-Fi.
- Gestire file multimediali digitali. L'app Seagate Media™ consente di riprodurre la musica in sottofondo, personalizzare le presentazioni fotografiche, aggiungere segnalibri ai filmati ed altro ancora.
- **Sincronizzare file multimediali.** Il software gratuito Seagate Media Sync™ consente di sincronizzare automaticamente i file multimediali su LaCie Fuel.

# **PANORAMICA DI LACIE FUEL**

Questa sezione identifica le varie parti che compongono LaCie Fuel e fornisce le informazioni per mantenere il dispositivo carico e pronto.

# CONTENUTO DELLA CONFEZIONE

- Dispositivo mobile di archiviazione wireless LaCie Fuel
- Cavo USB 3.0 e alimentatore
- Guida Rapida d'Installazione

## VISTA PRODOTTO

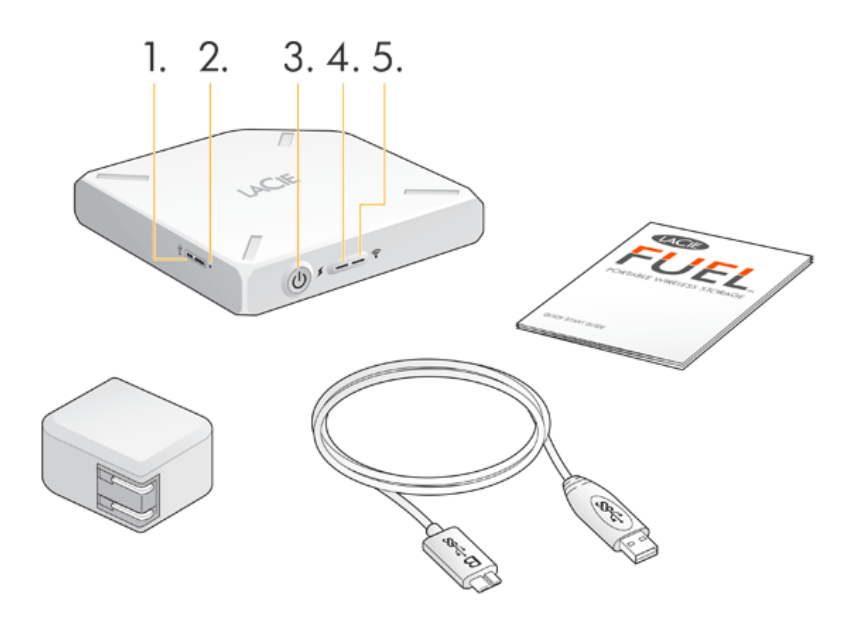

#### 1. **Porta USB**

- 2. **Pulsante di ripristino dei valori di fabbrica:** pulsante incassato accanto alla porta USB 3.0 sul fianco del dispositivo. Premere e rilasciare questo pulsante per ripristinare le impostazioni di fabbrica originali di LaCie Fuel. Durante questo processo non si verifica alcuna perdita di dati.
- 3. **Pulsante di accensione:** premere per accendere LaCie Fuel. Premere nuovamente per spegnerlo.

#### 4. **LED di alimentazione:**

- verde fisso: Carica completa.
- Giallo: in carica.
- Rosso: batteria scarica, carica necessaria (vedere [Caricare la batteria](http://manuals.lacie.com/it/manuals/fuel/overview#caricare-la-batteria)).
- 5. **LED Wi-Fi:** indica lo stato della trasmissione wireless di LaCie Fuel.
	- Blu lampeggiante: LaCie Fuel in fase di avvio.
	- Blu fisso: LaCie Fuel pronto per la connessione Wi-Fi.
	- Bianco: il dispositivo è collegato al computer via USB e il Wi-Fi non è pronto.

# CARICARE LA BATTERIA

LaCie Fuel è dotato di una batteria a ioni di litio ricaricabile. Una batteria completamente carica consente uno streaming continuo fino a 8 ore. Tuttavia, la carica viene consumata più rapidamente quando si riproducono video ad alta risoluzione. Se il dispositivo si trova in modalità di standby, la batteria mantiene la carica fino a un massimo di 25 ore. Il dispositivo entra in modalità standby dopo 5 minuti di inattività.

Il LED di alimentazione visualizza lo stato della batteria:

- Verde: carica completa
- Giallo: in carica
- Rosso: batteria scarica, durata residua della batteria di circa 5-10 minuti.

Il modo più veloce per caricare la batteria consiste nel collegare LaCie Fuel ad una presa di corrente utilizzando il cavo USB fornito e l'alimentatore. Per caricare completamente la batteria sono necessarie circa 4 ore.

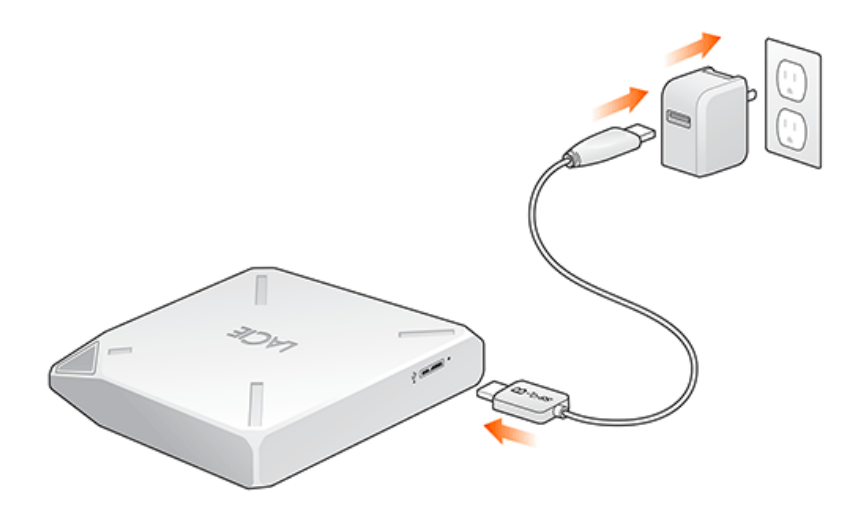

È possibile caricare il dispositivo LaCie Fuel anche mentre è collegato a un computer, ma a una velocità inferiore. La durata della batteria dipende dal numero di cicli di ricarica. Non è possibile sostituire la batteria.

**Informazioni importanti:** la batteria a ioni di litio nel dispositivo LaCie Fuel non è sostituibile dall'utente. La rimozione della batteria comporta l'annullamento della garanzia del prodotto. Inoltre, se si decide di rimuovere la batteria, è necessario seguire le disposizioni di legge in merito allo smaltimento.

## PERIFERICHE E SISTEMI OPERATIVI SUPPORTATI

È possibile utilizzare LaCie Fuel con questi dispositivi:

- iPad, iPhone o iPod touch con iOS 5.1 o versioni successive
- Tablet e smartphone con Android 2.3 o versioni successive
- Computer Windows con Windows 8, Windows 7 o Windows Vista®
- Computer Mac® con sistema operativo Mac OS® X 10.6 o successivi

Il sistema operativo Linux non è supportato. Tuttavia, se il sistema operativo Linux dispone di un browser adeguato, della funzionalità per il lettore multimediale e di connettività wireless, potrebbe essere in grado di collegarsi con il dispositivo di archiviazione LaCie Fuel.

**Informazioni importanti relative a Linux:** se il dispositivo è collegato tramite cavo USB potrebbe entrare in modalità di sospensione e causare errori se il sistema operativo Linux non ne attende il wake up. Non esistono strumenti per disabilitare la funzionalità di sospensione di Linux.

#### Browser Web supportati

Per accedere alla libreria multimediale sul dispositivo LaCie Fuel utilizzare i seguenti browser:

- Safari® 5 o successivi
- WebKit
- Internet Explorer® 9 o versioni successive
- Firefox®
- Google Chrome™

#### Formati multimediali supportati

Il dispositivo mobile supporta diversi formati multimediali. Se non è possibile riprodurre un video salvato su LaCie Fuel mentre è collegato via wireless al dispositivo mobile, la risoluzione potrebbe essere troppo elevata oppure il dispositivo mobile non supporta il formato video.

#### File ad alta risoluzione

Se il video ha una risoluzione di 1080i o 1080p, potrebbe richiede una maggiore larghezza di banda e la riproduzione potrebbe essere impossibile o non ottimale. Acquistare un video di qualità inferiore o utilizzare un programma per ridurne la risoluzione.

#### Codec supportati

Verificare che il dispositivo mobile supporti il tipo di video o il codec. Alcuni programmi di terze parti, come ad esempio VLC, visualizzano le informazioni sul file e il suo codec.

#### Formati multimediali supportati

- iOS: leggere i formati multimediali supportati sul [sito per sviluppatori iOS.](https://developer.apple.com/library/ios/documentation/miscellaneous/conceptual/iphoneostechoverview/MediaLayer/MediaLayer.html)
- Android: leggere i formati multimediali supportati sul [sito per sviluppatori Android.](http://developer.android.com/guide/appendix/media-formats.html)

#### Specifiche hardware

- Capacità dell'unità: 1 TB
- Cavo USB 3.0 (necessario per ottenere la velocità di trasferimento USB 3.0). Compatibile con le porte USB 2.0.
- Batteria: batteria a ioni di litio non sostituibile dall'utente
- Durata della batteria: fino a 10 ore di streaming continuo (1 utente); fino a 30 ore in standby
- Portata massima Wi-Fi: 45 metri
- Formato dell'unità: exFAT

## INFORMAZIONI SULLA PROTEZIONE WI-FI DI LACIE FUEL

Poiché LaCie Fuel è un dispositivo di trasmissione wireless, può essere "visto" da un qualsiasi dispositivo Wi-Fi nel suo campo di ricezione (fino a 45 metri). Per limitare l'accesso a LaCie Fuel è possibile creare una password (vedere [Impostare una password](http://manuals.lacie.com/it/manuals/fuel/device#impostare-una-password)).

**Nota:** quando il dispositivo LaCie Fuel è connesso fisicamente al computer la funzionalità wireless è disabilitata e i file sul dispositivo non sono visibili ad altri.

# **COLLEGAMENTO DEL DISPOSITIVO**

LaCie Fuel ha una rete wireless propria. Quando ci si connette alla rete LaCie Fuel da un dispositivo mobile o da un computer wireless, il dispositivo stabilisce un collegamento Wi-Fi dedicato con LaCie Fuel. Durante la connessione a LaCie Fuel è anche possibile connettersi ad Internet (modalità contemporanea).

## SISTEMA OPERATIVO

Leggere le istruzioni del sistema operativo in uso: [Computer Windows](#page--1-0)

- 1. Abilitare la connessione wireless sul computer.
- 2. Accendere LaCie Fuel e attendere che il LED diventi blu fisso.
- 3. Selezionare **LaCie Fuel** dalla lista delle reti wireless disponibili.
- 4. Per collegarsi alla pagina principale di LaCie Fuel, aprire il browser Web e accedere a **www.laciefuel.com**.

Per connettere LaCie Fuel ed il computer a Internet vedere [Collegare LaCie Fuel a Internet.](http://manuals.lacie.com/it/manuals/fuel/setup#collegare-lacie-fuel-a-internet)

[Computer Mac tramite AirPort®](#page--1-0)

Se il computer Mac ha una scheda AirPort, è possibile utilizzarla per collegarsi a LaCie Fuel. Vedere la documentazione del computer per le istruzioni più aggiornate sulla connessione a una rete wireless.

**Avviso:** non consentire a TimeMachine® di utilizzare l'unità LaCie Fuel per il backup.

- 1. Accendere LaCie Fuel e attendere che il LED diventi blu fisso.
- 2. Fare clic sul menu Apple e selezionare **Preferenze di sistema**.
- 3. In **Internet & Wireless**, selezionare **Rete**.
- 4. Selezionare **AirPort** dall'elenco dei servizi di connessione di rete.
- 5. Selezionare **LaCie Fuel** dalla lista delle reti.
- 6. Aprire un browser Web e digitare **www.laciefuel.com**.
- 7. Per connettere LaCie Fuel ed il computer Mac a Internet vedere [Collegare LaCie Fuel a Internet](http://manuals.lacie.com/it/manuals/fuel/setup#collegare-lacie-fuel-a-internet).I

[Dispositivo mobile Apple \(iOS 5.1 o superiore\)](#page--1-0)

- 1. Accendere LaCie Fuel e attendere che il LED diventi blu fisso.
- 2. Sul dispositivo mobile Apple, toccare **Impostazioni**, quindi toccare **Wi-Fi**.
- 3. Selezionare **LaCie Fuel** dalla lista delle reti.
- 4. Per connettere LaCie Fuel e il dispositivo mobile a Internet vedere [Collegare LaCie Fuel a Internet.](http://manuals.lacie.com/it/manuals/fuel/setup#collegare-lacie-fuel-a-internet)

#### [Dispositivo mobile Android](#page--1-0)

- 1. Accendere LaCie Fuel e attendere che il LED diventi blu fisso.
- 2. Sul dispositivo mobile Android toccare **Impostazioni**.
- 3. In **Wireless e reteI**, toccare **Wi-Fi**.
- 4. Selezionare **LaCie Fuel** dalla lista delle reti.
- 5. Per connettere LaCie Fuel e il dispositivo mobile a Internet vedere [Collegare LaCie Fuel a Internet.](http://manuals.lacie.com/it/manuals/fuel/setup#collegare-lacie-fuel-a-internet)

## COLLEGARE LACIE FUEL A INTERNET

È possibile collegare il dispositivo mobile o il computer a Internet mentre si è connessi a LaCie Fuel. Questa operazione è chiamata modalità contemporanea.

#### Connessione a Internet con Seagate Media

Se l'app Seagate Media non è installata sul dispositivo mobile accedere all'app store e scaricarla. **SUGGERIMENTO:** è anche possibile accedere ai contenuti del dispositivo mobile digitando www.laciefuel.com in un browser.

Collegamento a Internet:

1.

Sul dispositivo mobile, toccare per aprire l'app Seagate Media ().

2.

Fare clic sull'icona **Wi-Fi** ( ) nella parte superiore dell'app. **Suggerimento:** sui dispositivi smartphone e

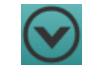

similari è necessario toccare l'icona "v" () sul lato destro dello schermo, quindi toccare l'icona Wi-Fi (

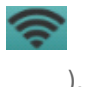

- 3. Selezionare la rete a cui si desidera collegarsi. Se sulla rete Wi-Fi selezionata è attiva la funzione di protezione, immettere la password.
- 4. Selezionare **Connetti automaticamente a questa rete** (facoltativo).
- 5. Selezionare **Proteggi questa rete** per impedire che altri utenti possano accedere al contenuto di LaCie Fuel (facoltativo).
- 6. Una volta effettuato il collegamento con la rete wireless l'icona Wi-Fi cambia per segnalare la connessione

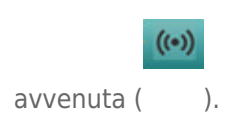

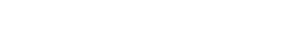

Manuale utente di LaCie Fuel 9

#### Connessione a Internet con il computer

Prima di iniziare la seguente procedura è necessario creare una connessione wireless tra il computer e LaCie Fuel. Per ulteriori informazioni vedere [Sistema operativo](http://manuals.lacie.com/it/manuals/fuel/setup#sistema-operativo).

1. Aprire un browser Web e digitare l'indirizzo IP **172.25.0.1** sulla barra degli indirizzi, quindi premere **Invio**.

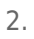

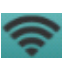

Fare clic sull'icona Wi-Fi () nella parte superiore della finestra del browser.

- 3. Selezionare la rete a cui si desidera collegarsi. Se sulla rete Wi-Fi è attiva la funzione di protezione, immettere la password.
- 4. Selezionare **Connetti automaticamente a questa rete** (facoltativo).
- 5. Selezionare **Proteggi questa rete** per impedire che altri utenti possano accedere al contenuto di LaCie Fuel (facoltativo). **Suggerimento:** potrebbe essere visualizzato un messaggio indicante che la connessione con LaCie Fuel non è più attiva. Questo è perfettamente normale. Attendere circa un minuto perché il computer si riconnetta a LaCie Fuel e selezionare rete Wi-Fi.
- 6. Una volta effettuato il collegamento con la rete wireless l'icona Wi-Fi cambia per segnalare la connessione

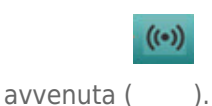

# **COPIARE CONTENUTI**

È possibile copiare il contenuto da e verso LaCie Fuel mentre è collegato al computer tramite USB o Wi-Fi. Per copiare una grande quantità di contenuti alla velocità maggiore si consiglia di collegare LaCie Fuel al computer tramite la porta USB 3.0.

Per informazioni su come collegare il dispositivo mobile o computer a LaCie Fuel in modalità wireless vedere [Collegamento del dispositivo.](http://manuals.lacie.com/it/manuals/fuel/setup)

**Informazioni importanti sulla licenza:** è responsabilità dell'utente garantire la conformità alle leggi sul copyright e il rispetto dei diritti di proprietà in merito all'utilizzo dei contenuti.

**Nota tecnica:** il dispositivo mobile può riprodurre solo i file nei formati supportati. Per ulteriori informazioni consultare le specifiche del dispositivo.

## COLLEGARE LACIE FUEL AL COMPUTER

- 1. Accendere LaCie Fuel.
- 2. Collegare il cavo USB 3.0 in dotazione al dispositivo LaCie e alla porta USB 3.0 del computer.

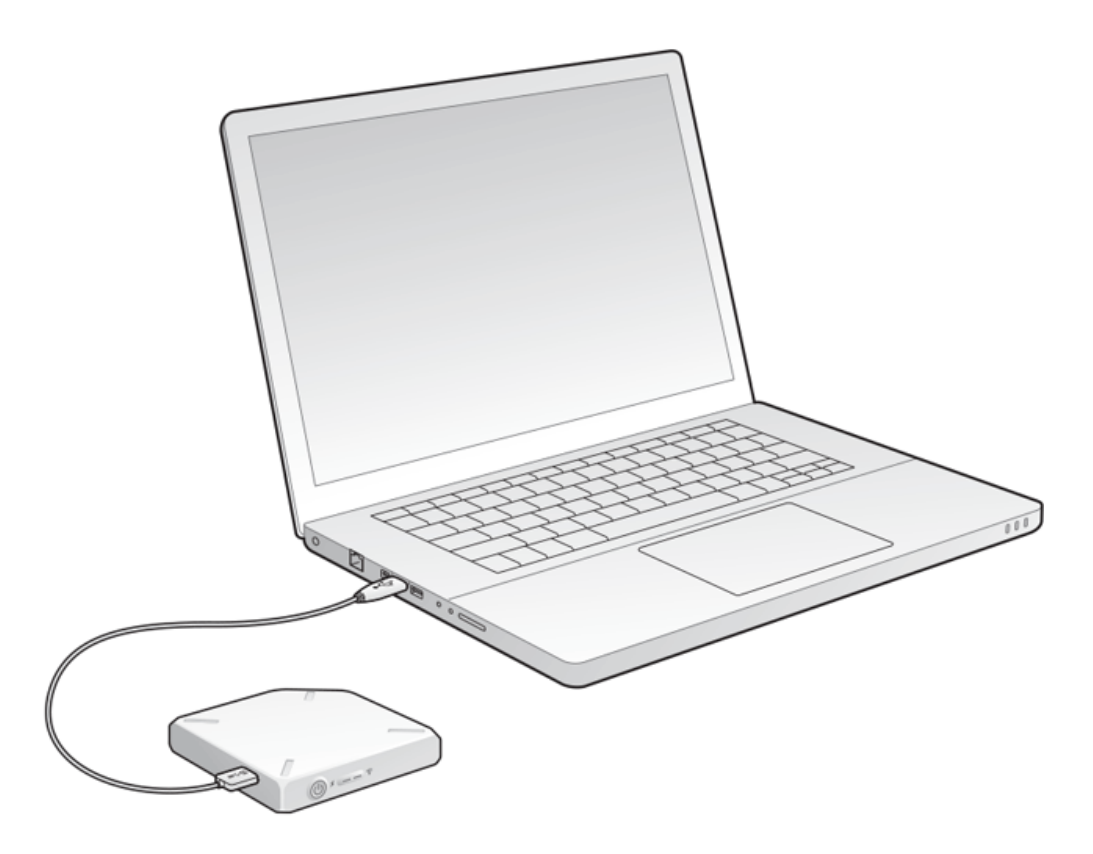

3. Individuare il dispositivo di archiviazione LaCie sul computer:

- Utenti Windows 8: premere il tasto Windows +D, e selezionare **Esplora File**.
- Utenti Windows Vista e Windows 7: andare nel menu di Avvio e fare clic su **Computer**.

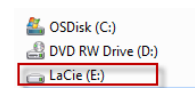

- Utenti Windows XP: andare nel menu di Avvio e fare clic su **Risorse del computer**.
- Utenti Mac: aprire una finestra del Finder e cercare sotto **UNITÀ**.

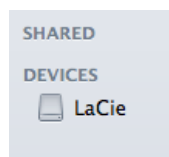

**Informazioni importanti per gli utenti Mac:** non consentire a TimeMachine® di utilizzare l'unità LaCie Fuel per il backup.

**Informazioni tecniche sul Wi-Fi:** quando si connette fisicamente LaCie Fuel al computer, la rete Wi-Fi interrompe automaticamente la trasmissione.

## TRASCINARE I CONTENUTI SU LACIE FUEL

Per copiare dati dal computer a LaCie Fuel sono disponibili diversi modi. Uno dei metodi più semplici consiste nel trascinare i file.

[Windows](#page--1-0)

1. Aprire la cartella Esplora risorse.

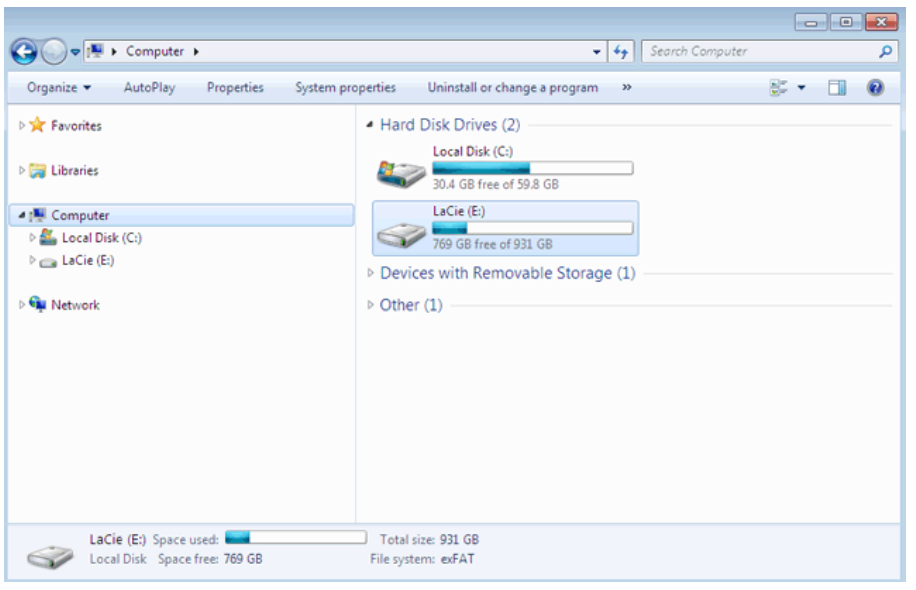

- 2. Fare doppio clic sull'unità LaCie.
- 3. Cercare nel computer i file da copiare su LaCie Fuel.
- 4. Premere il tasto Maiuscolo per selezionare più cartelle o file.
- 5. Trascinare cartelle o file sull'unità LaCie. LaCie Fuel organizza e indicizza i file per tipo (ad esempio video, musica, foto, ecc.).
- 6. Quando la copia è terminata, espellere LaCie Fuel dal computer rispettando la procedura corretta (vedere [Espulsione del disco rigido\)](http://manuals.lacie.com/it/manuals/fuel/eject-drive).
- È possibile collegare un dispositivo mobile o il computer a LaCie Fuel tramite la sua rete wireless.

**Nota sul tempo di copia:** l'operazione può richiedere alcuni minuti se si stanno copiando molti contenuti.

#### [Mac](#page--1-0)

- 1. Individuare l'icona di LaCie Fuel sul desktop o nella finestra del Finder
- 2. Cercare nel computer i file da copiare su LaCie Fuel.
- 3. Premere il tasto Maiuscolo per selezionare più cartelle o file.
- 4. Trascinare cartelle o file sull'unità LaCie. LaCie Fuel organizza e indicizza i file per tipo (ad esempio video, musica, foto, ecc.).
- 5. Quando la copia è terminata, espellere LaCie Fuel dal computer rispettando la procedura corretta (vedere [Espulsione del disco rigido\)](http://manuals.lacie.com/it/manuals/fuel/eject-drive).

È possibile collegare un dispositivo mobile o il computer a LaCie Fuel tramite la sua rete wireless.

**Nota sul tempo di copia:** l'operazione può richiedere alcuni minuti se si stanno copiando molti contenuti.

# CARICARE I CONTENUTI SU LACIE FUEL IN MODALITÀ WIRELESS

Il modo più semplice di caricare i contenuti sul dispositivo mobile consiste nell'usare l'app Seagate Media. Le istruzioni seguenti presuppongono che il collegamento a LaCie Fuel sia in modalità wireless. Se la connessione non è stata effettuata vedere [Collegamento del dispositivo](http://manuals.lacie.com/it/manuals/fuel/setup).

Se l'app Seagate Media non è installata sul dispositivo mobile accedere all'app store e scaricarla.

#### Caricamento da un dispositivo mobile mediante Seagate Media

1.

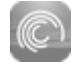

Sul dispositivo mobile toccare l'app Seagate Media ().

2. Cercare la cartella con i contenuti da caricare. Per cercare utilizzando l'app Seagate Media toccare il campo al centro della barra dei menu.

#### 3.

■

■

Nell'angolo superiore destro della schermata dell'app, toccare il segno di spunta ( ).

- 4. Selezionare gli elementi da caricare. Su ogni elemento selezionato viene visualizzato un segno di spunta.
	- Per selezionare tutti i file della vista toccare l'icona con le tre caselle e selezionare i segni di spunta in alto a

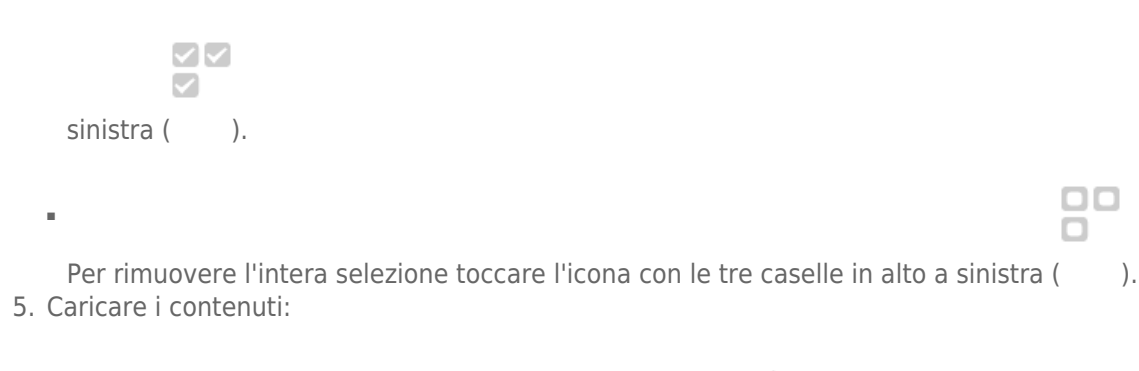

Dispositivi mobili Apple: toccare l'icona di caricamento ( ).

Dispositivi mobili Android: toccare l'icona Invia a (), quindi toccare l'icona di caricamento (

 $\Box$ n

### Caricamento dal computer

- 1. Collegare il computer a LaCie Fuel in modalità wireless.
- 2. Selezionare LaCie Fuel:
	- Utenti Mac: Selezionare **Vai > Connessione al Server**. Nel campo indirizzo server digitare **cifs:\\172.25.0.1**. Selezionare **Ospite** e scegliere **Connetti**. LaCie Fuel ora è connesso al computer.
	- Utenti Windows: Aprire una finestra di Esplora risorse. Nel campo cartella digitare **\\172.25.0.1.\Public**. LaCie Fuel ora è connesso al computer.
- 3. Trascinare i file dal computer al dispositivo di archiviazione.

# SCARICARE I CONTENUTI DA LACIE FUEL IN MODALITÀ WIRELESS

È possibile salvare i contenuti di LaCie Fuel su dispositivo mobile o computer in modalità wireless.

## Download wireless su dispositivo mobile

1.

Sul dispositivo mobile toccare l'app Seagate Media ().

2. Sfogliare una vista dell'app Seagate Media per selezionare i contenuti da scaricare. Ad esempio video o foto. Per cercare utilizzando l'app Seagate Media toccare il campo al centro della barra dei menu.

3.

■

■

Nell'angolo superiore destro della schermata dell'app, toccare il segno di spunta ( ).

- 4. Selezionare gli elementi da scaricare. Su ogni elemento selezionato viene visualizzato un segno di spunta.
	- Per selezionare tutti i file della vista toccare l'icona con le tre caselle e selezionare i segni di spunta in alto a

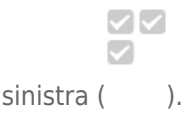

Per rimuovere l'intera selezione toccare l'icona con le tre caselle in alto a sinistra (). 5. Scaricare i contenuti:

- Dispositivi mobili Apple: toccare l'icona del download ().
- ■

Dispositivi mobili Android: toccare l'icona Invia a (), quindi toccare l'icona di download (

oo n

#### Download wireless sul computer

Collegare il computer alla rete Wi-Fi di LaCie Fuel o collegarsi in modalità contemporanea. Per ulteriori informazioni vedere [Collegamento del dispositivo.](http://manuals.lacie.com/it/manuals/fuel/setup)

- 1. Immettere il seguente indirizzo IP in un browser Web: 172.25.0.1.
- 2. Nel browser Web verrà visualizzata la vista Video.
- 3. Selezionare la vista nella quale si trovano i contenuti da scaricare. Ad esempio, Video o Foto.

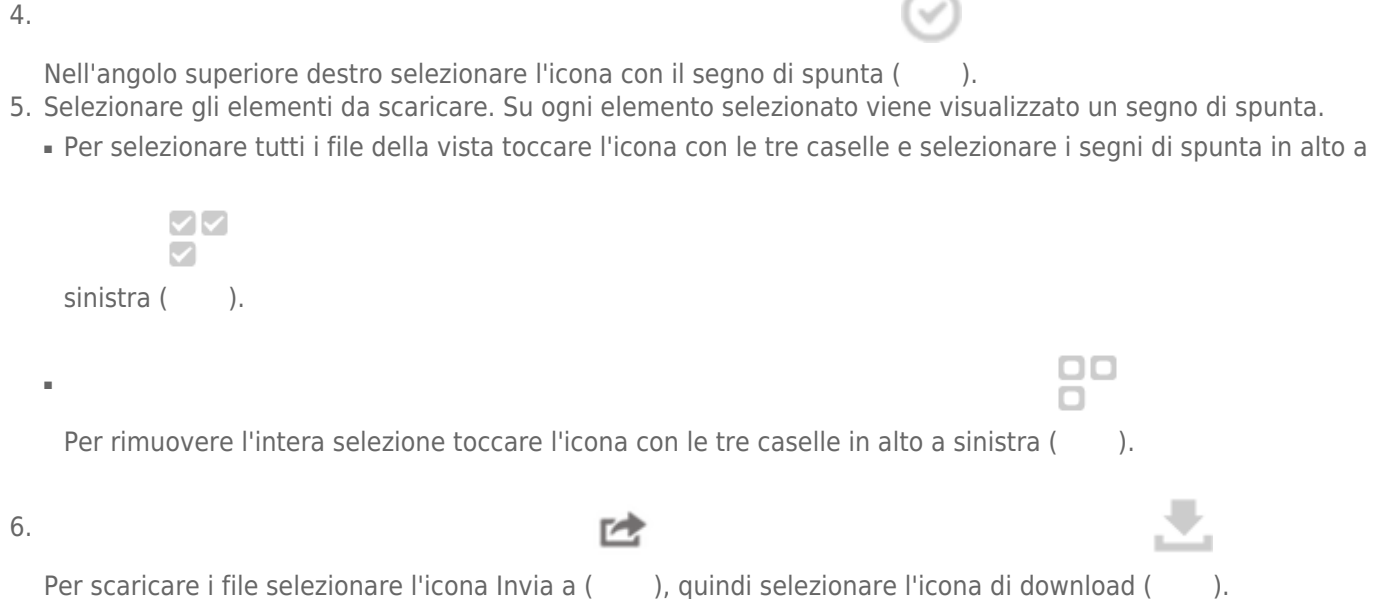

## COPIARE E SINCRONIZZARE I FILE CON SEAGATE MEDIA SYNC

Con l'app Seagate Media Sync è possibile sincronizzare in modo automatico su LaCie Fuel le modifiche apportate ai file multimediali presenti sul computer.

#### Installazione di Seagate Media Sync

- 1. Nel browser Web andare su [www.seagate.com\]](http://www.seagate.com). Nel campo Cerca digitare **media sync**.
- 2. Selezionare il collegamento per installare il programma sul computer.
- 3. Completare le istruzioni di installazione.

#### Copia e sincronizzazione di file in Windows

- 1. Collegare il cavo USB 3.0 a LaCie Fuel e al computer.
- 2. Avviare Seagate Media Sync. Verificare che l'unità LaCie Fuel venga visualizzata nella finestra I miei dispositivi.
- 3. Fare clic sull'icona **Sincronizza ora** per LaCie Fuel.
- 4. Selezionare un piano di sincronizzazione.
- Sincronizzazione semplice per iPad: sincronizza automaticamente solo i file multimediali riproducibili su un iPad. Per modificare il piano di sincronizzazione selezionare **Modifica impostazioni di sincronizzazionec** nella schermata di Media Sync.
- Sincronizzazione semplice: sincronizza automaticamente le cartelle di file multimediali del computer su un'unità esterna. Per modificare il piano di sincronizzazione selezionare **Modifica impostazioni di sincronizzazione**nella schermata di Media Sync.
- Sincronizzazione personalizzata: consente di selezionare manualmente le cartelle e i tipi di file multimediali per sincronizzarli tra il computer e un'unità esterna.
- 5. Selezionare le cartelle presenti nel computer da sincronizzare con l'unità esterna.
- 6. Fare clic su **Avanti** per andare alla finestra Tipi di file.
- 7. Per sincronizzare esclusivamente i file compatibili con dispositivi Apple o Android specifici, fare clic sul menu sotto **Sincronizza file per**, quindi scegliere il dispositivo dall'elenco. Per sincronizzare tutti i file identificati come video, musica o immagini da qualsiasi dispositivo selezionare tutti i dispositivi digitali. I tipi di file cambiano in base al dispositivo scelto.
- 8. Selezionare una o più caselle dei tipi di contenuto multimediale come filtri per la sincronizzazione.
- 9. Fare clic su Fine.
- 10. Quando la sincronizzazione è terminata, espellere LaCie Fuel dal computer rispettando la procedura corretta (vedere [Espulsione del disco rigido](http://manuals.lacie.com/it/manuals/fuel/eject-drive)).

**Nota sulla sincronizzazione automatica:** la sincronizzazione automatica consente di tenere sempre traccia delle modifiche apportate ai file contenuti nelle cartelle sincronizzate e di sincronizzare automaticamente le versioni modificate sovrascrivendo le precedenti con quelle più recenti. È possibile eseguire la sincronizzazione automatica solo quando l'unità esterna è connessa.

#### Copia e sincronizzazione di file su Mac

- 1. Collegare il cavo USB 3.0 a LaCie Fuel e al computer.
- 2. Avviare Seagate Media Sync. Verificare che il dispositivo venga visualizzato nel pannello a sinistra della finestra di Seagate Media Sync. Se al computer è connesso più di un dispositivo, selezionare quello da utilizzare per la sincronizzazione. Ciascun dispositivo ha le sue impostazioni.
- 3. Sul pannello di destra nella finestra dell'applicazione, selezionare un piano di sincronizzazione.
	- Sincronizzazione semplice per iPad: sincronizza automaticamente solo i file multimediali riproducibili su un iPad. Per modificare il piano di sincronizzazione selezionare **Modifica impostazioni di sincronizzazione** nella schermata di Media Sync.
	- Sincronizzazione semplice: sincronizza automaticamente le cartelle di file multimediali del computer su un'unità esterna. Per modificare il piano di sincronizzazione selezionare **Modifica impostazioni di sincronizzazione**nella schermata di Media Sync.
	- Sincronizzazione personalizzata: consente di selezionare manualmente le cartelle e i tipi di file multimediali per sincronizzarli tra il computer e un'unità esterna.
- 4. Per utilizzare le cartelle predefinite dei file multimediali presenti sul computer Mac come cartelle di origine selezionare **Includi le cartelle Video, Musica e Immagini**.
- 5. Per includere altri file e cartelle presenti sul computer, fare clic sul pulsante **+** e spostarsi sulle cartelle multimediali di origine.
- 6. Per sincronizzare file specifici per i dispositivi Apple selezionare il dispositivo dall'elenco **Sincronizza file per:**
- 7. Per impostare i filtri di sincronizzazione selezionare che cosa si desidera sincronizzare sotto **Includi**.
- 8. Fare clic su **Sincronizza ora** o selezionare **Sincronizzazione automatica** se si desidera la sincronizzazione automatica dei file quando il computer è connesso a LaCie Fuel.
- 9. Quando la sincronizzazione è terminata, espellere LaCie Fuel dal computer rispettando la procedura corretta (vedere [Espulsione del disco rigido\)](http://manuals.lacie.com/it/manuals/fuel/eject-drive).

**Nota sulla sincronizzazione automatica:** la sincronizzazione automatica consente di tenere sempre traccia delle modifiche apportate ai file contenuti nelle cartelle sincronizzate e di sincronizzare automaticamente le versioni modificate sovrascrivendo le precedenti con quelle più recenti. È possibile eseguire la sincronizzazione automatica solo quando l'unità esterna è connessa.

.

#### Uso di Media Sync per gestire le unità collegate

È possibile utilizzare l'applicazione Seagate Media Sync con qualsiasi unità con formattazione NTFS, exFAT, o FAT32. Le unità possono essere connesse con le interfacce eSATA, USB e FireWire.

**Nota:** Tutte le unità esterne NTFS, exFAT e FAT32 USB vengono automaticamente rilevate ed elencate in Seagate Media Sync. Il software potrebbe impiegare alcuni secondi per rilevare l'unità. Se un'unità non viene visualizzata nell'elenco, verificare che sia collegata correttamente e che sia accesa.

Fare clic sull'unità per ottenere le informazioni su come viene utilizzato lo spazio su disco.

Fare clic sull'icona **Impostazioni** per visualizzare le opzioni per la verifica dell'unità, il controllo delle spie luminose di attività, le impostazioni di risparmio energetico, la registrazione del prodotto e l'aggiornamento del software. È inoltre possibile scegliere se visualizzare i messaggi di Seagate Advisor concernenti promozioni e suggerimenti sulla barra delle applicazioni.

Fare clic sull'icona **Informazioni unità** per visualizzare il numero di serie dell'unità, la versione del firmware e il file system utilizzato.

#### Eliminazione di contenuti da LaCie Fuel

Per eliminare i contenuti da LaCie Fuel, collegarlo al computer utilizzando il cavo USB 3.0 in dotazione. Aprire LaCie Fuel e selezionare i contenuti da eliminare. Dopo aver eliminato i file multimediali verificare di espellere LaCie Fuel dal computer rispettando la procedura corretta (vedere [Espulsione del disco rigido](http://manuals.lacie.com/it/manuals/fuel/eject-drive)).

# **ACCEDERE A VIDEO, FOTOGRAFIE E MUSICA**

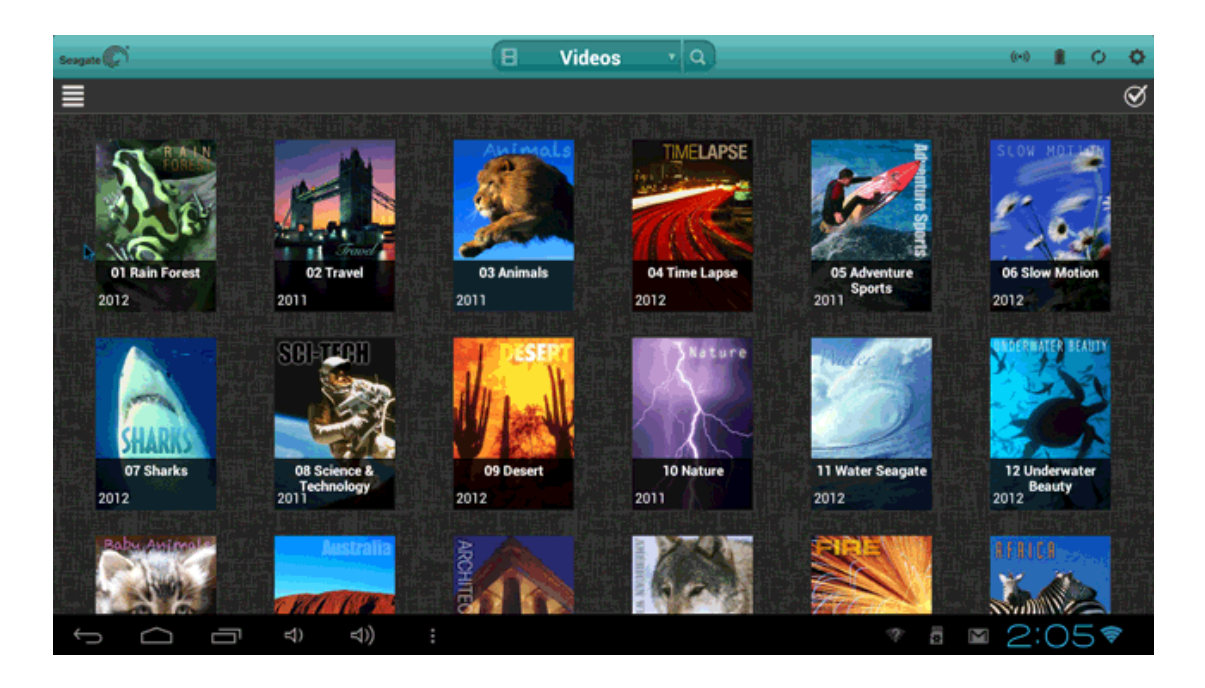

È possibile accedere alla libreria multimediale da un dispositivo mobile o dal computer. Per facilitare l'accesso ai file multimediali dal dispositivo mobile installare l'app Seagate Media™. L'app è disponibile sull'app store del dispositivo mobile.

È anche possibile riprodurre i video, le foto e la musica da un browser Web sul computer o sul dispositivo mobile. Digitare www.laciefuel.com per accedere alla libreria multimediale.

**Nota sulla disponibilità dell'app:** l'app Segate Media supporta unicamente dispositivi Apple e Android.

## PANORAMICA DELL'APP

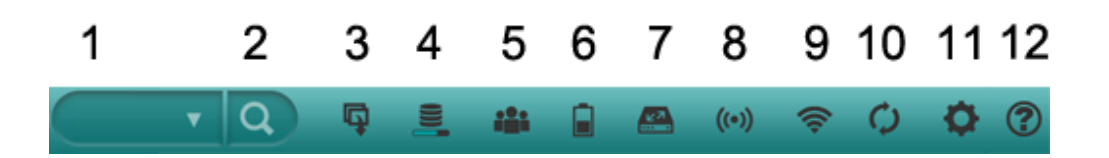

I comandi e le opzioni dipendono dal dispositivo di archiviazione in uso. L'immagine seguente rappresenta le impostazioni generali per la maggior parte dei dispositivi Seagate che utilizzano l'app Seagate Media.

- 1. **Visualizza:** consente di selezionare la visualizzazione di contenuti multimediali o cartelle.
- 2. **Cerca:** consente di effettuare una ricerca dei contenuti multimediali nella visualizzazione corrente.
- 3. **Operazioni iniziali:** consente di avviare l'esercitazione introduttiva.
- 4. **Avanzamento:** consente di verificare l'avanzamento della creazione della libreria multimediale.
- 5. **Connessioni:** consente di visualizzare il numero di utenti collegati al dispositivo di archiviazione wireless.
- 6. **Batteria:** consente di controllare la durata della batteria del dispositivo di archiviazione.
- 7. **Cambia dispositivo:** consente la connessione a un altro dispositivo di archiviazione.
- 8. **Rete wireless collegata:** indica che il dispositivo di archiviazione è collegato a una rete Wi-Fi.
- 9. **Wireless:** consente di controllare o cambiare la rete wireless.
- 10. **Aggiorna:** consente di aggiornare i contenuti visualizzati sul dispositivo portatile.
- 11. **Impostazioni:** consente di controllare le impostazioni di sistema e di impostare l'accesso remoto.
- 12. **Guida:** consente di accedere alla guida on-line.

Per ulteriori informazioni vedere la guida integrata nell'app Seagate Media. Toccare l'icona raffigurante il punto interrogativo per selezionare un argomento.

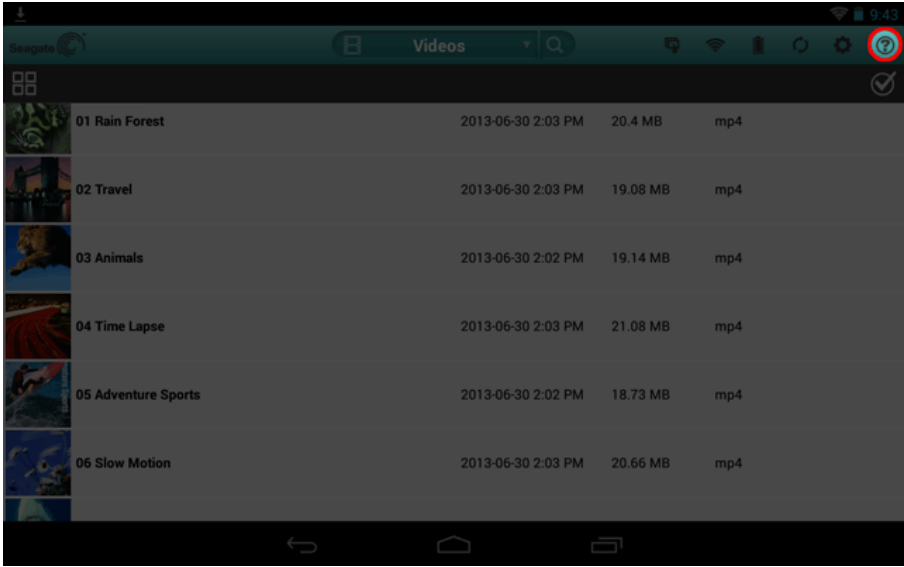

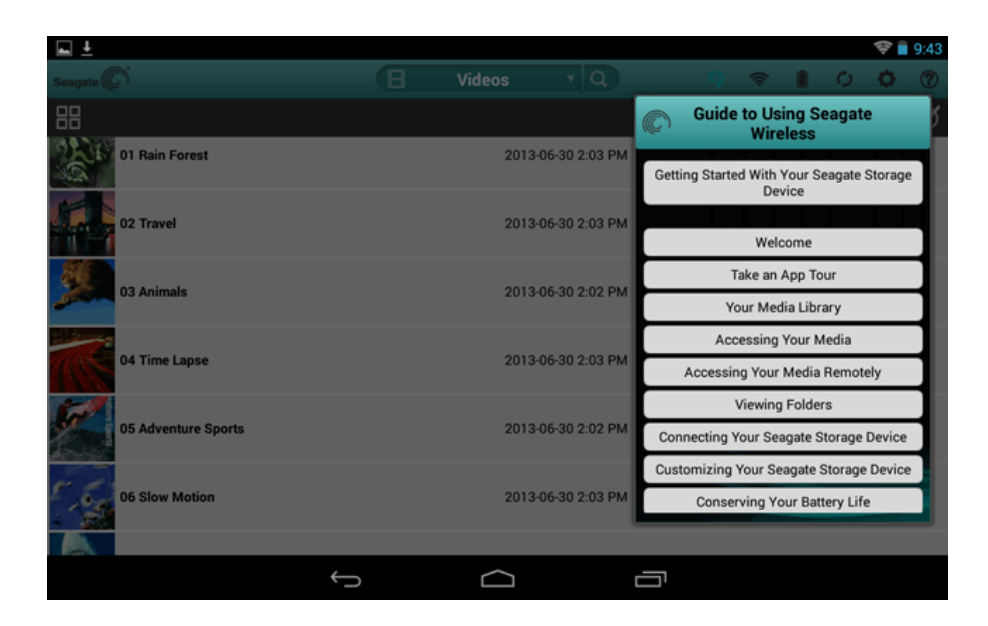

Per ulteriori informazioni e assistenza su Seagate Media consultare il sito [www.seagate.com/seagatemedia/support](http://www.seagate.com/seagatemedia/support).

#### File multimediali non supportati

L'app Seagate Media è la miglior soluzione per la gestione di LaCie Fuel e per riprodurre i file multimediali supportati dal dispositivo mobile. Tuttavia, alcuni file potrebbero non essere riproducibili con l'app, in quanto Seagate Media non converte né effettua la codifica intermedia dei file multimediali archiviati nel dispositivo. Se la libreria multimediale contiene molti file non supportati dal dispositivo mobile, è possibile:

- Effettuare la codifica intermedia o convertire i file sul computer in un formato compatibile prima di copiarli sul dispositivo LaCie Fuel. Una volta convertiti in un formato supportato dal dispositivo mobile, Seagate Media potrà riprodurli.
- Provare un'app di terze parti progettata per riprodurre file multimediali. Per la ricerca di un'app compatibile nell'app store, accertarsi che:
	- Supporti i file desiderati
	- Supporti i dispositivi di rete e wireless

Durante l'utilizzo di app di terze parti:

- 1. Verificare la connessione alla rete Wi-Fi di LaCie Fuel.
- 2. Selezionare i dispositivi di rete/wireless come sorgente.
- 3. Selezionare LaCie Fuel come dispositivo di riproduzione sorgente.

**Informazioni importanti:** Seagate declina ogni responsabilità per l'utilizzo di app di terze parti o per applicazioni di terze parti per la codifica intermedia. Inoltre, qualsiasi dubbio inerente ai dispositivi Seagate e alla conversione dei file utilizzando app di terze parti dovrà essere risolto consultando la documentazione, il sito o il produttore dell'app.

# **DISPOSITIVO DI ARCHIVIAZIONE LACIE FUEL**

Dopo aver configurato LaCie Fuel, è possibile cambiare le impostazioni o ripristinare le impostazioni di fabbrica originali.

## CARICARE LACIE FUEL

La batteria di LaCie Fuel è precaricata dalla fabbrica e può funzionare per circa 45/60 minuti. È consigliabile mettere in carica LaCie Fuel prima di connettere altri dispositivi e di accedere a video, foto e musica. Per ulteriori informazioni in merito vedere [Caricare la batteria.](http://manuals.lacie.com/it/manuals/fuel/overview#caricare-la-batteria)

## RIAVVIARE LACIE FUEL

Se si riscontrano piccoli problemi con LaCie Fuel, seguire queste fasi per spegnere e riavviare il dispositivo:

- 1. Assicurarsi che nessuno stia guardando un video o fotografie, stia ascoltando musica o stia lavorando su un file archiviato nel dispositivo LaCie Fuel.
- 2. Aprire l'app Seagate Media o collegarsi al dispositivo LaCie Fuel da un browser.
- 3. Selezionare **Impostazioni > Sistema**, quindi scegliere **Riavvia LaCie Fuel**.

Il dispositivo LaCie Fuel si riavvia. Quando è acceso con connessione wireless, LaCie Fuel viene visualizzato nell'elenco di reti wireless del dispositivo. A questo punto è necessario ricollegarsi al dispositivo LaCie Fuel (vedere [Collegamento del dispositivo](http://manuals.lacie.com/it/manuals/fuel/setup)).

**Nota:** il riavvio di LaCie Fuel non rimuove le impostazioni utente, né elimina contenuti dal dispositivo.

## SPEGNERE LACIE FUEL

Per spegnere LaCie Fuel premere il pulsante di accensione sul dispositivo o arrestarlo dall'app Seagate Media. Quando LaCie Fuel è spento la trasmissione wireless viene interrotta.

- 1. Dall'app Seagate Media o dal browser che si sta utilizzando selezionare **Impostazioni > Sistema**.
- 2. Selezionare **Arresta LaCie Fuel**.

## RIPRISTINARE LE IMPOSTAZIONI DI FABBRICA ORIGINALI DI LACIE FUEL

Quando si esegue il ripristino delle impostazioni di fabbrica originali di LaCie Fuel, tutti i file archiviati su LaCie Fuel vengono conservati. Mentre i file e le cartelle vengono conservati sul dispositivo tutte le altre impostazioni, come il nome del dispositivo e la password, vengono rimossi. Dimenticare la password può essere un buon motivo per ripristinare LaCie Fuel.

- 1. Assicurarsi che nessuno stia guardando un video o fotografie, stia ascoltando musica o stia lavorando su un file archiviato nel dispositivo LaCie Fuel.
- 2. Dall'app Seagate Media o dal browser che si sta utilizzando selezionare **Impostazioni > Sistema**.
- 3. Selezionare **Ripristino dei valori predefiniti**.

È inoltre possibile utilizzare il pulsante di ripristino incassato accanto alla porta USB 3.0 sul fianco del dispositivo. Utilizzando una punta sottile (per esempio una graffetta) premere e rilasciare questo pulsante per ripristinare le impostazioni di fabbrica originali di LaCie Fuel.

## MODIFICARE IL NOME DI LACIE FUEL

Il nome del dispositivo LaCie Fuel è **LaCie Fuel** *xxxx*, dove xxxx è l'identificatore univoco del dispositivo. Questo nome viene visualizzato nell'elenco di reti wireless ed è noto anche come SSID (Service Set Identifier, Identificatore del set di servizi). Per modificare il nome predefinito procedere come segue:

- 1. Dall'app Seagate Media o dal browser che si sta utilizzando selezionare **Impostazioni > Sistema**.
- 2. Selezionare **Modifica nome LaCie Fuel**.
- 3. Digitare il nuovo nome e selezionare **OK**.

Dopo aver cambiato il nome è necessario riconnettersi a LaCie Fuel (vedere [Collegamento del dispositivo](http://manuals.lacie.com/it/manuals/fuel/setup)).

## IMPOSTARE UNA PASSWORD

Impostare una password può essere utile per impedire che altri utenti si colleghino a LaCie Fuel. L'impostazione di una password attiva la protezione WPA, che protegge le trasmissioni wireless.

- 1. Dall'app Seagate Media o dal browser che si sta utilizzando selezionare **Impostazioni > Rete**.
- 2. Selezionare **Attiva password**.
- 3. Digitare la password e fare clic su **Avanti**. La password deve essere compresa tra otto e 63 caratteri. Sono supportati tutti i caratteri ASCII. La maggior parte di questi caratteri è disponibile sulla tastiera del dispositivo.
- 4. Confermare la password e fare clic su **OK**.

Per disattivare l'utilizzo della password seguire i passi 1 e 2 e selezionare **Disattiva password**. Verrà richiesto di immettere la password corrente per confermare il cambiamento delle impostazioni.

## MODIFICARE LA LINGUA DELL'APP SEAGATE MEDIA

L'app Seagate Media supporta diverse lingue. È possibile modificare la lingua dell'app. Questa operazione non modifica la lingua del dispositivo multimediale utilizzato.

- 1. Dall'app Seagate Media o dal browser che si sta utilizzando selezionare **Impostazioni > Sistema**.
- 2. Selezionare **Lingua** e scegliere la lingua desiderata.

## ELIMINARE CONTENUTI DA LACIE FUEL

Per eliminare i contenuti, collegare LaCie Fuel al computer utilizzando il cavo USB 3.0 in dotazione. Aprire LaCie Fuel e selezionare i contenuti da eliminare. Dopo aver eliminato i file multimediali verificare di espellere LaCie Fuel dal computer rispettando la procedura corretta (vedere [Espulsione del disco rigido](http://manuals.lacie.com/it/manuals/fuel/eject-drive)).

# **ESPULSIONE DEL DISCO RIGIDO**

I dispositivi esterni USB, FireWire, Thunderbolt e eSATA dotati di connessione "plug & play" possono essere collegati e scollegati a computer acceso. Tuttavia, per evitare errori, per scollegare il dispositivo è importante procedere come segue.

## UTENTI MAC

Trascinare l'icona del dispositivo di archiviazione nel Cestino. (L'icona mostrata nella figura è quella di una periferica USB generica. Il dispositivo di archiviazione LaCie può essere rappresentato da un'icona simile al dispositivo stesso).

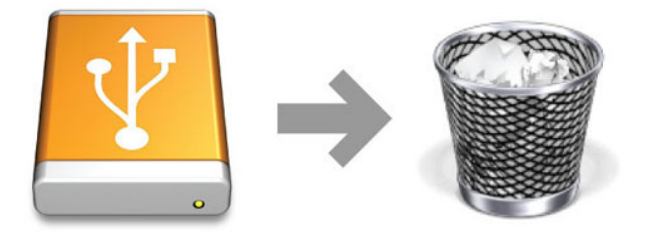

L'unità può essere scollegata appena questa icona non è più visibile sul desktop.

## UTENTI WINDOWS XP

Sulla barra delle applicazioni (situata nell'angolo in basso a destra dello schermo) fare clic sull'icona Espelli rappresentata da una piccola icona verde a forma di freccia sull'unità. Viene visualizzato un messaggio che elenca tutti i dispositivi che possono essere gestiti tramite l'icona di espulsione (generalmente viene visualizzato un messaggio del tipo "Rimozione sicura"…). Fare clic sul dispositivo di archiviazione LaCie all'interno di questa finestra.

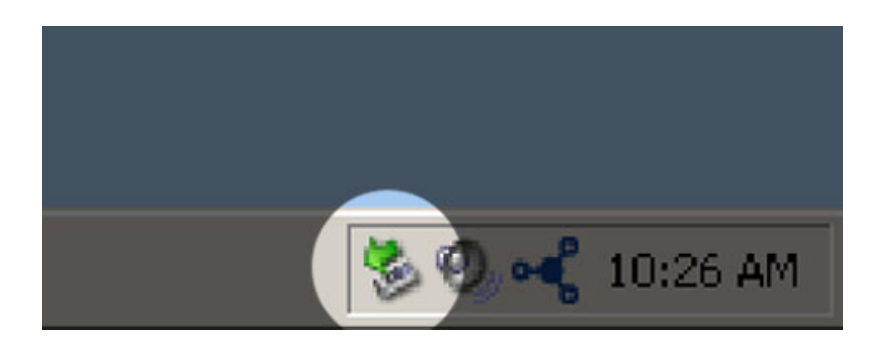

Viene visualizzato il messaggio: "Rimozione sicura dell'hardware" o un altro messaggio equivalente. A questo punto il dispositivo può essere rimosso senza alcun problema.

## UTENTI WINDOWS VISTA, WINDOWS 7 E WINDOWS 8

Sulla barra delle applicazioni (in basso a destra) fare clic sull'icona a forma di connettore (si noti il segno di spunta bianco all'interno di un cerchio verde).

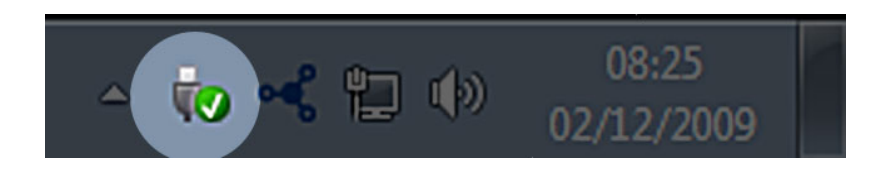

Viene visualizzato un messaggio che informa l'utente che le periferiche possono essere rimosse in modo sicuro. Selezionare **Espelli** per il dispositivo da smontare. Viene visualizzato un messaggio che informa che ora la rimozione è sicura.

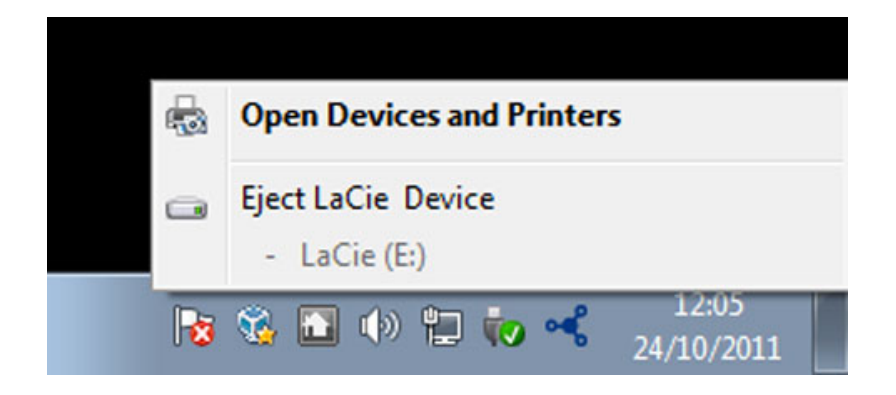

# **COME OTTENERE ASSISTENZA**

In caso di problemi con il prodotto LaCie, consultare la tabella seguente per un elenco delle risorse disponibili.

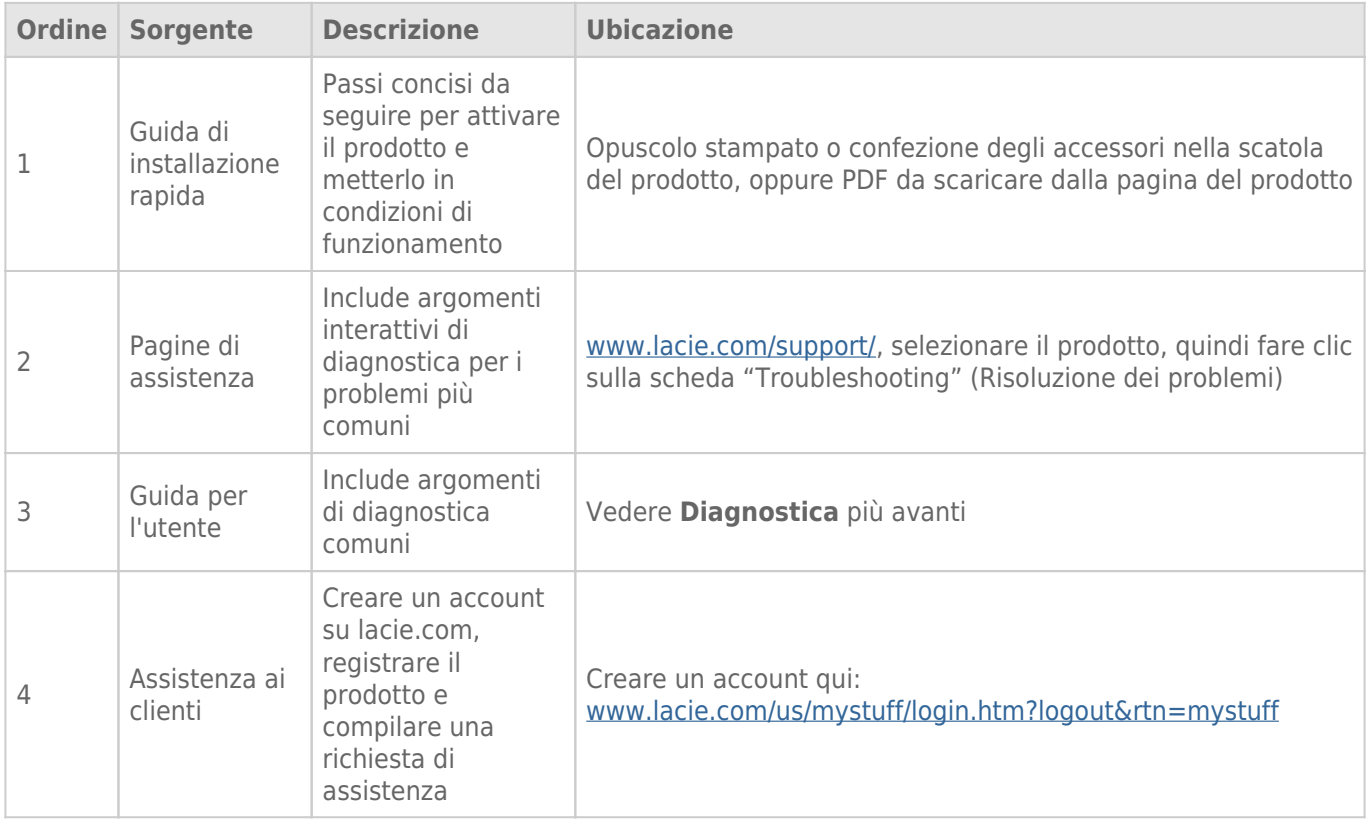

**Nota:** LaCie si impegna a fornire prodotti di alta qualità e arricchiscono la vita dei nostri clienti. Per aiutare LaCie a offrire l'assistenza clienti migliori, vi chiediamo di creare un account e registrare il prodotto su [www.lacie.com/us/mystuff/login.htm? logout&rtn=mystuff](http://www.lacie.com/us/mystuff/login.htm? logout&rtn=mystuff). Potete darci un feedback importante nonché ricevere informazioni aggiornate sul vostro dispositivo LaCie.

# ARGOMENTI DI DIAGNOSTICA

**Nota:** la diagnostica interattiva, il modo più efficace per risolvere i problemi del vostro prodotto, è disponibile sul sito [www.lacie.com/support/.](http://www.lacie.com/support/) Selezionare il prodotto, quindi fare clic sulla scheda "Troubleshooting".

#### **Diagnostica**

Il dispositivo LaCie Fuel è plug-and-play. Tuttavia, in alcune situazioni, la procedura di configurazione e l'utilizzo del prodotto possono richiedere particolare attenzione. Di seguito elenchiamo le soluzioni di diagnostica per i problemi più comuni.

#### Occorre qualche minuto perché i file vengano visualizzati nell'app Seagate Media o nel browser Web

Qualsiasi contenuto copiato sull'unità LaCie Fuel viene sottoposto a una scansione iniziale. Se sono state copiate grandi quantità di dati, questo processo di scansione può richiedere alcuni secondi.

Se non è possibile visualizzare i file copiati sul disco rigido LaCie Fuel, toccare l'icona **Aggiorna** nell'app Seagate Media o premere il pulsante **Aggiorna** per aggiornare la pagina visualizzata dal browser.

#### Impossibile eseguire la connessione wireless a LaCie Fuel

- Controllare che LaCie Fuel sia scollegato dal computer, acceso e che il LED Wi-Fi sia stabile sul blu. **Suggerimento:** mentre è collegato a un computer, LaCie Fuel non trasmette.
- Selezionare LaCie Fuel dall'elenco di reti wireless del dispositivo. Se si supera la portata wireless di LaCie Fuel il dispositivo viene disconnesso dal segnale wireless di LaCie Fuel.
- Assicurarsi che LaCie Fuel sia completamente carico. Se il LED è rosso caricare il dispositivo fino a quando il LED diventa verde.
- Se il dispositivo LaCie Fuel sta trasmettendo, ma non è possibile eseguire la connessione, è probabile che ad esso siano già collegati troppi dispositivi. È possibile collegare fino a cinque dispositivi wireless contemporaneamente, o un massimo di tre dispositivi alla volta durante lo streaming video ad alta risoluzione. Provare a scollegare uno dei dispositivi.
- Se si tenta di eseguire lo streaming utilizzando un browser, verificare che la connessione wireless del dispositivo sia abilitata. Passare a un URL qualsiasi per essere reindirizzati alla pagina principale di LaCie Fuel.
- Fare clic sul pulsante **Aggiorna** presente nel browser.
- Se si riceve un errore simile a "Nessuna connessione Wi-Fi. Accedere alle impostazioni Wi-Fi del dispositivo e selezionare **LaCie Fuel** dall'elenco delle reti wireless disponibili", procedere alla disinstallazione e reinstallazione dell'app Seagate Media sul dispositivo mobile.

#### Alcuni file possono essere riprodotti su LaCie Fuel ed altri no

L'app Seagate Media è la miglior soluzione per la gestione di LaCie Fuel e per riprodurre i file multimediali supportati dal dispositivo mobile. Tuttavia, alcuni file potrebbero non essere riproducibili con l'app, in quanto Seagate Media non converte né effettua la codifica intermedia dei file multimediali archiviati nel dispositivo. Se la libreria multimediale contiene molti file non supportati dal dispositivo mobile, è possibile:

- Effettuare la codifica intermedia o convertire i file sul computer in un formato compatibile prima di copiarli sul dispositivo LaCie Fuel. Una volta convertiti in un formato supportato dal dispositivo mobile, Seagate Media potrà riprodurli.
- Provare un'app di terze parti progettata per riprodurre file multimediali. Per la ricerca di un'app compatibile nell'app store, accertarsi che:
	- Supporti i file desiderati
	- Supporti i dispositivi di rete e wireless

Durante l'utilizzo di app di terze parti:

- 1. Verificare la connessione alla rete Wi-Fi di LaCie Fuel.
- 2. Selezionare i dispositivi di rete/wireless come sorgente.
- 3. Selezionare LaCie Fuel come dispositivo di riproduzione sorgente.

**Informazioni importanti:** Seagate declina ogni responsabilità per l'utilizzo di app di terze parti o per applicazioni di terze parti per la codifica intermedia. Inoltre, qualsiasi dubbio inerente ai dispositivi Seagate e alla conversione dei file utilizzando app di terze parti dovrà essere risolto consultando la documentazione, il sito o il produttore dell'app.

#### Ho appena copiato il file video acquistato da iTunes® su LaCie Fuel, ma non viene riprodotto

I video acquistati da iTunes sono protetti da DRM (Digital Rights Management). Per riprodurre questi video è necessario sincronizzare i dispositivi Apple con l'account iTunes per i nuovi file da riprodurre dal dispositivo LaCie Fuel.

Per riprodurre un video acquistato su iTunes nell'app Seagate Media è necessario utilizzare il browser Safari.

#### Impossibile eseguire la connessione a LaCie Fuel dallo smartphone

Controllare di avere selezionato LaCie Fuel dall'elenco delle reti wireless. Per ulteriori informazioni vedere [Collegamento del dispositivo.](http://manuals.lacie.com/it/manuals/fuel/setup)

#### Il computer non si connette a LaCie Fuel

Assicurarsi di attivare le impostazioni wireless e selezionare **LaCie Fuel** dall'elenco delle reti wireless. Per ulteriori informazioni vedere [Collegamento del dispositivo.](http://manuals.lacie.com/it/manuals/fuel/setup)

#### LaCie Fuel si spegne da solo

Il dispositivo potrebbe solo essere in modalità standby. LaCie Fuel dispone di una funzione di risparmio

energetico che attiva la modalità di standby dopo 5 minuti di inattività. Il dispositivo ritorna automaticamente in modalità attiva nel momento in cui vi si accede.

#### LaCie Fuel sta trasmettendo, ma non è possibile eseguire la connessione

Lo streaming dal dispositivo LaCie Fuel è consentito a tre o più dispositivi con funzione wireless contemporaneamente. Per ulteriori informazioni vedere [Collegamento del dispositivo](http://manuals.lacie.com/it/manuals/fuel/setup).

#### Il dispositivo LaCie Fuel emette un bip nel momento in cui lo collego al computer

Verificare:

- La batteria. Potrebbe essere necessario caricarla.
- La porta USB del computer. Alcune porte USB non forniscono alimentazione sufficiente ai dispositivi connessi. Provare un'altra porta USB sul computer (se disponibile).

#### La velocità di copia dal computer a LaCie Fuel è molto lenta

Esistono due ragioni per cui la velocità di copia dei contenuti dal computer a LaCie Fuel non è veloce come previsto:

- 1. il computer è connesso alla rete Wi-Fi di LaCie Fuel. La velocità di copia tramite Wi-Fi può essere bassa, in particolare se i file sono molto pesanti e se si copiano più file contemporaneamente. Provare a collegare LaCie Fuel al computer utilizzando il cavo USB 3.0 fornito.
- 2. Il computer non ha la porta USB 3.0. I computer provvisti di porta USB 3.0 permettono copie a velocità maggiore. Il dispositivo LaCie Fuel può essere collegato ad una porta USB 2.0 ma la velocità di trasferimento non può superare quella della porta USB 2.0.

#### Nelle presentazioni di foto viene visualizzata la copertina di un album

LaCie Fuel contiene immagini di oltre 50 KB nella raccolta di foto, quindi le copertine di dimensioni maggiori verranno visualizzate nelle presentazioni. Per evitare che le copertine degli album vengano visualizzate nella presentazione, assicurarsi che siano di dimensioni inferiori a 50 KB.

#### Il contenuto non viene visualizzato quando si immette LaCie Fuel nel campo di ricerca del browser

LaCie Fuel non copia i contenuti dal dispositivo mobile o dal computer se viene digitata una stringa nel campo di ricerca del browser Web. Rimuovere i contenuti dal campo di ricerca e digitare un qualsiasi valore nella barra degli indirizzi URL, quindi premere **Invio**. La copia dovrebbe avviarsi.

# **INFORMAZIONI LEGALI**

## COPYRIGHT

Copyright © 2014 LaCie. Tutti i diritti riservati. La presente pubblicazione non può essere riprodotta, salvata su dispositivi di archiviazione, né trasmessa in alcuna forma e tramite alcun mezzo elettronico o meccanico (fotocopiatrice, registratore o altro) per intero o in parte, senza la preventiva autorizzazione scritta di LaCie.

## MODIFICHE

La presente Guida ha scopo puramente informativo e può essere modificata senza preavviso. Sebbene questo documento sia stato compilato con la massima accuratezza, LaCie non si assume alcuna responsabilità relativamente a eventuali errori o omissioni e all'uso delle informazioni in esso contenute. LaCie si riserva il diritto di modificare o rivedere il prodotto e la guida senza alcuna limitazione e senza obbligo di preavviso.

# DICHIARAZIONE SULLE INTERFERENZE DELLA FCC (COMMISSIONE FEDERALE SULLE COMUNICAZIONI)

il presente dispositivo è stato collaudato ed è risultato conforme ai limiti stabiliti per i dispositivi digitali di Classe B, ai sensi della Parte 15 delle Normative FCC. I valori limite indicati vogliono garantire ragionevoli margini di protezione dalle interferenze nelle installazioni di tipo residenziale. Questo dispositivo genera, impiega e può emettere onde radio e può causare interferenze dannose alle comunicazioni radio se non viene installato e utilizzato secondo le istruzioni. Non viene comunque garantita l'assenza completa di interferenze in situazioni particolari. Se il dispositivo genera interferenze alla ricezione di trasmissioni radio o televisive, che possono essere rilevate accendendo e spegnendo il dispositivo, l'utente è invitato a cercare di risolvere il problema applicando una o più delle misure descritte di seguito:

- 1. Modificare l'orientamento o la posizione delle antenne riceventi
- 2. Aumentare la distanza tra il dispositivo e l'unità ricevente
- 3. Collegare l'apparecchiatura a una presa di corrente o a un circuito elettrico diversi da quelli dell'unità ricevente
- 4. Consultare il rivenditore o un tecnico radiotelevisivo qualificato per assistenza

Precauzione FCC Qualsiasi cambiamento o modifica non espressamente approvato dalla parte responsabile della conformità ai requisiti sull'interferenza possono determinare la revoca dell'autorizzazione all'uso dell'apparecchiatura da parte dell'utente.

Questo dispositivo è conforme alla Parte 15 delle Normative FCC. Il suo utilizzo è soggetto alle seguenti condizioni: (1) Il dispositivo non deve causare interferenze e (2) il dispositivo può subire interferenze, comprese interferenze che possono causare problemi di funzionamento.

**Informazioni importanti: Dichiarazione FCC di esposizione alle radiazioni:** Questa apparecchiatura soddisfa i limiti FCC di esposizione alle radiazioni definiti per un ambiente non controllato. Questa apparecchiatura deve essere installata e fatta funzionare con una distanza minima di 20 cm tra l'emettitore di radiazioni e il corpo.

Il trasmettitore non deve essere posizionato o messo in funzione insieme a qualsiasi altra antenna o trasmittente.

La disponibilità di alcuni canali specifici e/o bande di frequenza operative dipende dal paese ed è programmata nel firmware in fabbrica, in modo da corrispondere alla destinazione prevista. L'impostazione del firmware non è accessibile da parte dell'utente finale.

## **WEEE**

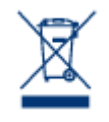

Questo simbolo sul prodotto o la confezione indica che il prodotto non può essere smaltito come normale rifiuto domestico. In caso di smaltimento, l'utente è tenuto a consegnare il prodotto usato a un centro per la raccolta autorizzato, specializzato nel riciclaggio di apparecchiature elettriche ed elettroniche usate. La raccolta differenziata e il riciclaggio aiutano a proteggere le risorse ambientali e garantiscono che i prodotti nocivi vengano riciclati con modalità tali da non danneggiare la salute

dell'uomo e l'ambiente. Per informazioni sui punti di raccolta e riciclaggio, rivolgersi agli uffici del comune di residenza, al servizio per lo smaltimento dei rifiuti locale o al punto vendita presso cui è stato acquistato il prodotto.

## MARCHI COMMERCIALI

Apple, Mac e Macintosh sono marchi registrati di Apple Inc. Microsoft, Windows XP, Windows Vista e Windows 7 sono marchi registrati di Microsoft Corporation. Gli altri marchi citati in questa Guida appartengono ai rispettivi proprietari.

## DICHIARAZIONE DEL COSTRUTTORE RELATIVA ALLE CERTIFICAZIONI CE

dichiara ufficialmente di assumersi completa responsabilità riguardo alla conformità di questo  $\epsilon$ prodotto con requisiti essenziali e altre disposizioni rilevanti stabiliti dalle direttive europee 1999/5/ EC (R&TTE), 2004/108/EC (EMC) e 2006/95/EC (Sicurezza). Il prodotto soddisfa gli standard e/o i requisiti descritti nei documenti seguenti:

EN301489-1 v1.8.1 (2008 – 04) EN301489-17 v2.1.1 (2009 – 05) EN300328 v1.7.1 (2006-10) EN 55022: 2006 + A1 2007 EN 61000-3-2: 2006 EN 61000-3-3: 2008 EN 55024: 1998+A1: 2001+A2: 2003 EN61000-4-2: 2008 ED. 2.0 EN61000-4-3: 2006 + A1: 2007 ED. 3.0 EN61000-4-4: 2004 ED. 2.0

EN61000-4-5: 2005 ED. 2.0 EN61000-4-6: 2008 ED. 3.0 EN61000-4-8: 2009 ED. 2.0 EN61000-4-11: 2004 ED. 2.0 EN60950-1 :2006 + A11: 2009

# DICHIARAZIONE DI CONFORMITÀ CON LE NORME CANADESI

Il presente dispositivo digitale di Classe B è conforme ai requisiti previsti dalle norme canadesi relative alle apparecchiature che causano interferenze.

## DICHIARAZIONE DI CONFORMITÀ CON LE NORME GIAPPONESI

Il presente prodotto è stato classificato come dispositivo di classe B conformemente alle normative VCCI (Voluntary Control Council for Interference from Information Technology Equipment). Se usato vicino a un ricevitore radio o TV, può provocare interferenze radio. Installare l'apparecchiatura secondo le istruzioni fornite nel manuale. Questa affermazione non vale per l'unità LaCie CloudBox.

### DICHIARAZIONE DEL COSTRUTTORE RELATIVA ALLE CERTIFICAZIONI CE

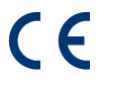

LaCie dichiara ufficialmente di assumersi completa responsabilità riguardo alla conformità di questo prodotto con requisiti essenziali e altre disposizioni rilevanti stabiliti dalle direttive europee 1999/5/ EC (R&TTE), 2004/108/EC (EMC) e 2006/95/EC (Sicurezza).

# **LINEE GUIDA DI SICUREZZA**

# **PRESA DI ALIMENTAZIONE**

**AVVERTENZA:** usare solo con l'alimentatore fornito in dotazione.

**Nota:** per proteggere i dati disconnettere sempre il dispositivo applicando la procedura di rimozione sicura dell'hardware.

# **SICUREZZA DELLA BATTERIA**

Questo prodotto contiene una batteria a ioni di litio che deve essere smaltita correttamente. Per informazioni sul riciclo e lo smaltimento corretto consultare questo collegamento.

Attenersi alle indicazioni sulla sicurezza della batteria riportate di seguito:

- Non smontare, aprire o distruggere le batterie o le celle secondarie.
- Non esporre le celle o le batterie a fonti di calore e non gettarle nel fuoco. Evitare l'esposizione diretta dell'apparecchiatura alla luce solare.
- Non mandare in corto circuito una cella o una batteria. Non conservare celle o batterie alla rinfusa in una scatola o in un cassetto in cui potrebbero andare in corto circuito tra di loro o a causa di altri oggetti metallici.
- Non utilizzare caricatori diversi da quelli specificamente forniti per l'utilizzo con l'apparecchiatura.
- Non utilizzare celle o batterie non destinate all'apparecchiatura.
- Non utilizzare insieme nello stesso dispositivo celle di diversi produttori, capacità, dimensioni o tipologia.
- In caso di ingestione di una cella o di una batteria consultare immediatamente un medico.
- Non sottoporre le celle o le batterie a urti meccanici.
- In caso di perdite da una cella, impedire che il liquido entri a contatto con la pelle o con gli occhi. In caso di contatto, lavare l'area interessata con abbondante acqua e consultare un medico.
- Tenere le celle e le batterie fuori dalla portata dei bambini.
- Tenere le celle e le batterie pulite e asciutte.
- Ricaricare le celle e le batterie secondarie prima dell'uso. Utilizzare sempre il caricatore corretto e consultare le istruzioni del produttore o il manuale dell'apparecchiatura per seguire le corrette istruzioni di ricarica.
- Quando la batteria non viene utilizzata, evitare di lasciarla sotto carica per un tempo prolungato.
- Dopo periodi di stoccaggio prolungati, potrebbe essere necessario caricare e scaricare più volte le celle o le batterie, al fine di ottenere le massime prestazioni.
- Le celle e le batterie secondarie raggiungono prestazioni migliori se utilizzate a una temperatura ambiente normale (20 $°C + 5°C$ ).
- Conservare la documentazione originale del prodotto per eventuali riferimenti futuri.
- Utilizzare la cella o la batteria solo nell'applicazione per cui è stata progettata.
- Smaltire in modo appropriato.

#### **Il dispositivo LaCie Fuel non è stato progettato per l'utilizzo in ufficio.**

# **PRECAUZIONI**

**Attenzione:** È essenziale usare solo l'alimentatore fornito con il prodotto, poiché è dotato di un cavo di alimentazione schermato che soddisfa i limiti di emissioni FCC e consente di evitare interferenze ai ricevitori radio e TV posti nelle vicinanze.

**Attenzione:** Modifiche non autorizzate dal produttore possono annullare il diritto dell'utente a utilizzare il prodotto.

**Informazioni importanti:**LaCie non garantisce in nessuna circostanza il recupero o il ripristino dei dati in caso di danni o perdita riconducibili all'uso dell'unità LaCie. Per prevenire possibili perdite di dati, LaCie consiglia vivamente di effettuare DUE copie dei dati e di conservarne ad esempio una su un'unità disco esterna e l'altra sull'unità disco interna, oppure su un'altra unità disco esterna o su un supporto di storage rimovibile. Per ulteriori informazioni sulle soluzioni più idonee per il backup, visitare il sito Web di LaCie.

**Informazioni importanti:** alcuni miglioramenti apportati al prodotto durante il ciclo di vita possono originare discrepanze fra le informazioni e le schermate contenute nel manuale e ciò che effettivamente appare all'utente.

**Informazioni importanti:**1 TB (terabyte) =  $1.000$ GB,  $1$  GB =  $1.000$  MB,  $1$  MB =  $1.000,000$  di byte. La capacità accessibile totale varia a seconda dell'ambiente operativo ed è generalmente pari al 10% in meno per i terabyte.

# SICUREZZA E TUTELA DELLA SALUTE

- La manutenzione dell'unità deve essere effettuata solo da personale qualificato e debitamente autorizzato.
- Leggere attentamente la presente Guida per l'utente e seguire le procedure corrette per l'utilizzo della scheda.
- Non aprire l'unità e non cercare di smontarla o modificarla. Non inserire oggetti metallici nell'unità per evitare rischi di scosse elettriche, corto circuiti o emissioni pericolose. I dischi forniti con l'unità LaCie dispositivo non contengono parti la cui manutenzione possa essere effettuata dagli utenti. Se si riscontrano anomalie di funzionamento, fare ispezionare l'unità a personale qualificato dell'Assistenza tecnica LaCie.
- Non lasciare l'unità esposta alla pioggia, né utilizzarla vicino all'acqua o in presenza di umidità. Non collocare sull'unità disco LaCie oggetti contenenti liquidi, per evitare che penetrino nelle aperture, provocando scosse elettriche, cortocircuiti, incendi o lesioni personali.
- Verificare che il computer e l'unità siano correttamente collegati a terra per ridurre al minimo i rischi di scosse elettriche.

# PRECAUZIONI GENERICHE

- Requisiti dell'alimentazione: 100-240 V~, 1,5 A, 50-60 Hz (le variazioni nella tensione di alimentazione non devono superare ± 10% delle sovratensioni transitorie nominali di categoria II).
- Non esporre l'unità LaCie Hard Disk a temperature esterne all'intervallo 5°C 35°C, a umidità operative esterne all'intervallo 10-80% (senza condensa) o a un'umidità di immagazzinaggio esterna all'intervallo 5-90% (senza condensa), per evitare di danneggiare l'unità o deformare il casing. Non collocare l'unità vicino a fonti di calore né esporla ai raggi solari, nemmeno attraverso la finestra. Non lasciare l'unità disco LaCie in ambienti troppo freddi per evitare di danneggiarla.
- Il raffreddamento è adatto all'uso con altitudini non superiori a 2.000 metri.
- Se il disco è dotato di un cavo di alimentazione, staccare sempre la spina dell'unità disco dalla presa elettrica quando le linee elettriche possono essere colpite da fulmini e quando l'unità non viene utilizzata per un lungo periodo di tempo. Questa precauzione riduce il rischio di scosse elettriche, corto circuiti o incendi.
- Utilizzare solo l'alimentatore fornito con il dispositivo (se applicabile).
- Non utilizzare l'unità disco LaCie in prossimità di altri elettrodomestici, quali televisori, radio o altoparlanti, per evitare possibili interferenze che pregiudicherebbero il funzionamento degli altri apparecchi.
- Non collocare l'unità in prossimità di fonti di interferenze magnetiche; ad esempio monitor, televisori e altoparlanti. Le interferenze magnetiche possono pregiudicare il funzionamento e la stabilità del disco fisso.
- Non applicare una forza eccessiva sull'unità disco LaCie. Nel caso in cui si verifichi un problema, consultare la sezione Diagnostica di questa guida.
- Proteggere l'unità disco LaCie dalla polvere durante l'utilizzo e lo stoccaggio. La polvere può accumularsi all'interno dell'unità, aumentando i rischi di danni e malfunzionamenti.
- Non pulire mai le superfici esterne dell'unità disco LaCie con benzene, diluenti per vernici, detergenti o altri prodotti chimici. Tali sostanze possono deformare o scolorire il casing. Usare invece un panno soffice asciutto.

# **GARANZIA**

Le garanzie standard variano a seconda del prodotto. Per verificare lo stato della garanzia del proprio prodotto e per determinarne la garanzia standard offerta, digitare il numero di serie del prodotto nella pagina [www.lacie.com/it/support](http://www.lacie.com/it/support). Se non esiste una garanzia associata al proprio prodotto significa che la garanzia è scaduta.

## GARANZIE AVANZATE

Se si vuole estendere la copertura della propria garanzia, si possono acquistare le opzioni Silver, Gold o Platinum Care o l'Advanced Exchange. Per maggiori informazioni, visitare il sito [www.lacie.com/it/warranties.](http://www.lacie.com/it/warranties)

## INFORMAZIONI LEGALI

Tutti i prodotti includono una garanzia standard limitata offerta da LaCie. Leggere i termini e le condizioni riportati di seguito.

#### Politiche di LaCie riguardo alla garanzia limitata

LaCie ("LaCie") garantisce all'acquirente originale, che l'apparecchiatura è esente da difetti di materiali e lavorazione per un periodo di uno (1), due (2), tre (3) o cinque (5) anni, a seconda del modello, a partire dalla data di spedizione originale d parte di LaCie, purché l'apparecchiatura venga usata normalmente e ne venga eseguita la corretta manutenzione eventualmente necessaria. Se viene rilevato un difetto coperto dalla garanzia precedentemente indicata, il rimedio unico ed esclusivo da parte di LaCie, a sua unica discrezione, è la riparazione (i) o la sostituzione gratuita del prodotto; oppure, se non è disponibile un'unità riparata o un prodotto sostitutivo, (ii) rimborsare il valore di mercato attuale del prodotto. Il cliente riconosce e accetta che il prodotto sostitutivo, a sola discrezione di LaCie, possa essere un prodotto nuovo o ricondizionato. Perché sia possibile il rimedio precedentemente indicato, è necessario restituire il prodotto durante il periodo di garanzia e allegare a ogni prodotto restituito (i) una copia della fattura di acquisto originale per verificare la garanzia; (ii) un numero RMA (Return Material Authorization); (iii) il proprio nome, indirizzo e numero telefonico; (iv) una copia del documento di vendita che riporti i numeri di serie LaCie appropriati come prova della data originale di acquisto al dettaglio; e (v) una descrizione del problema. Il cliente deve pagare tutti i costi di trasporto relativi ai prodotti restituiti. Il prodotto dovrà essere restituito a LaCie nel paese in cui è stato originariamente acquistato. Questa garanzia si applica solo al prodotti hardware; il software, i supporti e i manuali LaCie sono concessi in licenza e la loro garanzia è soggetta a un accordo scritto a parte. Questa garanzia non si applica se il prodotto è stato usato impropriamente o è stato danneggiato in seguito a incidente, uso eccessivo, uso improprio o errata applicazione; se è stato modificato senza autorizzazione da parte di LaCie, oppure se qualsiasi numero di serie LaCie è stato rimosso o reso illeggibile. Se un cliente ha acquistato una LaCie Advance Care Option (ACO) abbinata all'apparecchiatura, l'ACO avrà una validità di tre (3) anni dall'attivazione.

SALVO PER LA GARANZIA LIMITATA SOPRA INDICATA, TUTTI I PRODOTTI SONO VENDUTI "COSÌ COME SONO" E LACIE DISCONOSCE ESPLICITAMENTE QUALSIASI GARANZIA DI OGNI GENERE, ESPLICITA, IMPLICITA O STATUTARIA, INCLUSE LE GARANZIE IMPLICITE DI COMMERCIABILITÀ, NON VIOLAZIONE E IDONEITÀ PER UN PARTICOLARE SCOPO. SENZA ALCUNA ULTERIORE LIMITAZIONE DELLA GENERALITÀ DI QUANTO PRECEDENTEMENTE AFFERMATO, NON SI GARANTISCONO (1) LE PRESTAZIONI O I RISULTATI OTTENUTI DALL'USO DEL PRODOTTO, (2) L'ADEGUATEZZA DEL PRODOTTO PER GLI SCOPI DI CLIENTE, (3) L?ASSENZA DI

ERRORI NEL MANUALE, O (4) IL FATTO CHE NESSUN DATO SARÀ PERSO CON L'USO DEL PRODOTTO. L'INTERO RISCHIO, IN RIFERIMENTO AI RISULTATI E ALLE PRESTAZIONI, È COMPLETAMENTE A CARICO DEL CLIENTE. LA GARANZIA E I RIMEDI SOPRA ELENCATI SONO ESCLUSIVI E IN SOSTITUZIONE DI TUTTI GLI ALTRI, ORALI O SCRITTI, ESPLICITI O IMPLICITI.

#### ESCLUSIONI E LIMITAZIONI

Questa garanzia limitata si applica solo ai prodotti hardware fabbricati da o per LaCie, che possono essere identificati dal marchio, dal nome depositato o dal logo "LaCie" applicato su di essi. Questa garanzia non si applica ad eventuali componenti hardware o software non prodotti da LaCie, anche se forniti o venduti con i componenti hardware LaCie. Produttori, fornitori o editori diversi da LaCie, possono fornire proprie garanzie all'utente finale, ma LaCie, per quanto permesso dalla legge, fornisce i propri prodotti così come sono. Il software distribuito da LaCie con o senza il nome del marchio LaCie (compreso, senza limitazione alcuna, il software di sistema) non è coperto dalla presente garanzia limitata. Per informazioni dettagliate sui diritti di utilizzo, consultare il contratto di licenza fornito con il software.

LaCie non garantisce un funzionamento continuativo e privo di errori del prodotto e non riconosce alcuna responsabilità per eventuali danni derivati dalla mancata osservanza delle istruzioni di utilizzo del prodotto. La presente garanzia non si applica a: (a) a parti di consumo, a meno che il danno non si sia verificato a causa di un difetto di materiali o manodopera; (b) a danni estetici inclusi, in modo non esclusivo, graffi, ammaccature e rotture della plastica sulle porte; © danni causati dall'utilizzo con prodotti non forniti da LaCie; (d) danni causati da incidenti, uso eccessivo, uso improprio, inondazioni, incendi, terremoti o altre cause esterne; (e) danni causati dal funzionamento del prodotto in modi diversi da quelli permessi o previsti, descritti da LaCie; (f) danni causati da operazioni di manutenzione (compresi aggiornamenti ed espansioni) eseguiti da persone diverse dai rappresentanti di LaCie o di un centro di assistenza autorizzato LaCie; (g) a un prodotto o a un componente che è stato modificato senza l'autorizzazione scritta di LaCie per alterarne le funzionalità o la capacità; o (h) se qualsiasi numero di serie LaCie presente sul prodotto è stato rimosso o reso illeggibile.

Nessun rivenditore, agente o dipendente LaCie è autorizzato ad apportare qualsiasi modifica, estensione o aggiunta a questa garanzia.

LaCie non garantisce in nessuna circostanza il recupero o il ripristino dei dati in caso di danni o perdita riconducibili all'uso dell'unità LaCie. Per prevenire possibili perdite di dati, LaCie consiglia vivamente di effettuare DUE copie dei dati e di conservarne ad esempio una su un'unità disco esterna e l'altra sull'unità disco interna, oppure su un'altra unità disco esterna o su un supporto di storage rimovibile. LaCie offre un'ampia scelta di unità CD e DVD. Per ulteriori informazioni sulle soluzioni più idonee per il backup, visitare il sito Web di LaCie.

LACIE NON È RESPONSABILE DEI DANNI SPECIALI, INCIDENTALI O CONSEQUENZIALI RISULTANTI DA QUALSIASI VIOLAZIONE DELLA GARANZIA, O DA QUALSIASI TEORIA LEGALE, FRA CUI MANCATI PROFITTI, PERIODI DI FERMO, AVVIAMENTO, DANNI AD APPARECCHIATURE O PROPRIETÀ E RELATIVA SOSTITUZIONE, OLTRE A QUALSIASI COSTO DI RIPRISTINO, RIPROGRAMMAZIONE O RIPRODUZIONE DI QUALSIASI PROGRAMMA O DATO CONSERVATO NEI PRODOTTI LACIE O UTILIZZATO INSIEME AD ESSI, ANCHE SE ERA STATA SEGNALATA LA POSSIBILITÀ DI TALI DANNI.

In alcuni paesi non è ammessa l'esclusione o la limitazione elle garanzie implicite o la responsabilità per danni incidentali o consequenziali, quindi la limitazione di cui sopra potrebbe non essere applicabile. Questa garanzia concede diritti legali specifici ed è possibile che il cliente abbia altri diritti, che variano a seconda del paese.

Con l'apertura del pacchetto, l'utilizzo del prodotto o la restituzione della scheda di registrazione acclusa, il cliente riconosce di aver letto e approvato i termini di questo accordo. Inoltre, il cliente conferma che questo accordo con LaCie è completo ed esclusivo e sostituisce qualsiasi proposta o accordo precedente, orale o scritto, e qualsiasi altra comunicazione relativa agli argomenti oggetto del presente accordo.

SI prega di leggere con attenzione nel manuale per l'utente tutte le informazioni relative alla garanzia e alle precauzioni di utilizzo del nuovo prodotto LaCie. Per i prodotti acquistati negli Stati Uniti, è possibile contattare LaCie al seguente indirizzo: 22985 NW Evergreen Parkway, Hillsboro, Oregon 97124. E-mail: [sales@lacie.com.](mailto:sales@lacie.com) Sito Web: [www.lacie.com.](http://www.lacie.com) Servizio clienti: 503-844-4503.

#### Assistenza prodotti non funzionanti

In alcune rare occasioni, un prodotto LaCie appena acquistato potrebbe non essere funzionante. Stiamo lavorando per evitare questi problemi ma, sfortunatamente, a volte possono presentarsi situazioni di questo genere. Nel caso in cui si riscontrasse un problema di questo tipo con un nuovo prodotto LaCie entro 15 giorni solari dall'acquisto, si prega di restituire il prodotto nel punto in cui è stato originariamente acquistato. Sarà chiesto di fornire una prova d'acquisto.

#### Opzione Advance Care

Tutti i prodotti con garanzia triennale possono trarre vantaggio dell'opzione LaCie Advance Care. Questa opzione può essere acquistata online a parte entro 30 giorni dalla data di acquisto del prodotto LaCie, dopo aver fornito una prova d'acquisto. L'opzione LaCie Advance Care non estende il periodo di garanzia originale.

Questa garanzia prevede che LaCie sostituisca immediatamente il prodotto senza attendere la restituzione di quello difettoso, al fine di limitare al minimo l'interruzione delle attività. LaCie provvederà a sostituire il prodotto difettoso per intero o in parte, a seconda delle informazioni fornite dall'utente. Talvolta è possibile che venga inviato un prodotto non ricondizionato in una confezione non commerciale. Tutte le spese di trasporto sono interamente a carico di LaCie.

Per richiedere la sostituzione anticipata, è necessario immettere il numero di serie del prodotto sul sito Web di LaCie. A garanzia dell'opzione LaCie Advance Care, è necessario anche fornire i dati della propria carta di credito. Qualora il cliente non restituisca il prodotto entro 21 giorni di calendario dalla data di invio di quello ricondizionato, LaCie addebiterà al cliente il prezzo intero di un prodotto con caratteristiche equivalenti.

LaCie è in grado di fornire questa garanzia opzionale solo nei paesi in cui è presente una filiale o un ufficio LaCie.

#### Avvertenza per il cliente

Assicurarsi di eseguire il backup dei dati prima di restituire l'unità a LaCie per la riparazione. LaCie non può garantire in nessuna circostanza l'integrità dei dati che vengono lasciati su un'unità restituita. Non viene preso alcun provvedimento per il recupero di dati e non ci si assume alcuna responsabilità per qualsiasi perdita di dati su unità o supporti restituiti a LaCie.

Tutti i prodotti restituiti a LaCie devono essere accuratamente imballati nella confezione originale e inviati mediante corriere con spese di spedizione prepagate, a eccezione dei prodotti registrati con l'opzione Advance Care.

**[<sup>1\)</sup>](#page--1-0)** 1.Gli esempi di utilizzo quantitativo delle varie applicazioni vengono forniti a scopo indicativo. Le quantità effettive variano in base a diversi fattori quali dimensione dei file, formato dei file, funzioni e software applicativo.

**[<sup>2\)</sup>](#page--1-0)** La durata esatta della batteria dipende dal modello del prodotto, dalle condizioni normali di utilizzo e dalle configurazioni